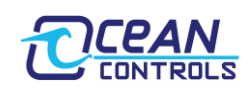

# **KTA-391 Application User Guide**

Ocean Controls supply a software configuration package called "KTA-391 Application" which is a simple to use program. This reference is a quick guide for the KTA-391 Application.

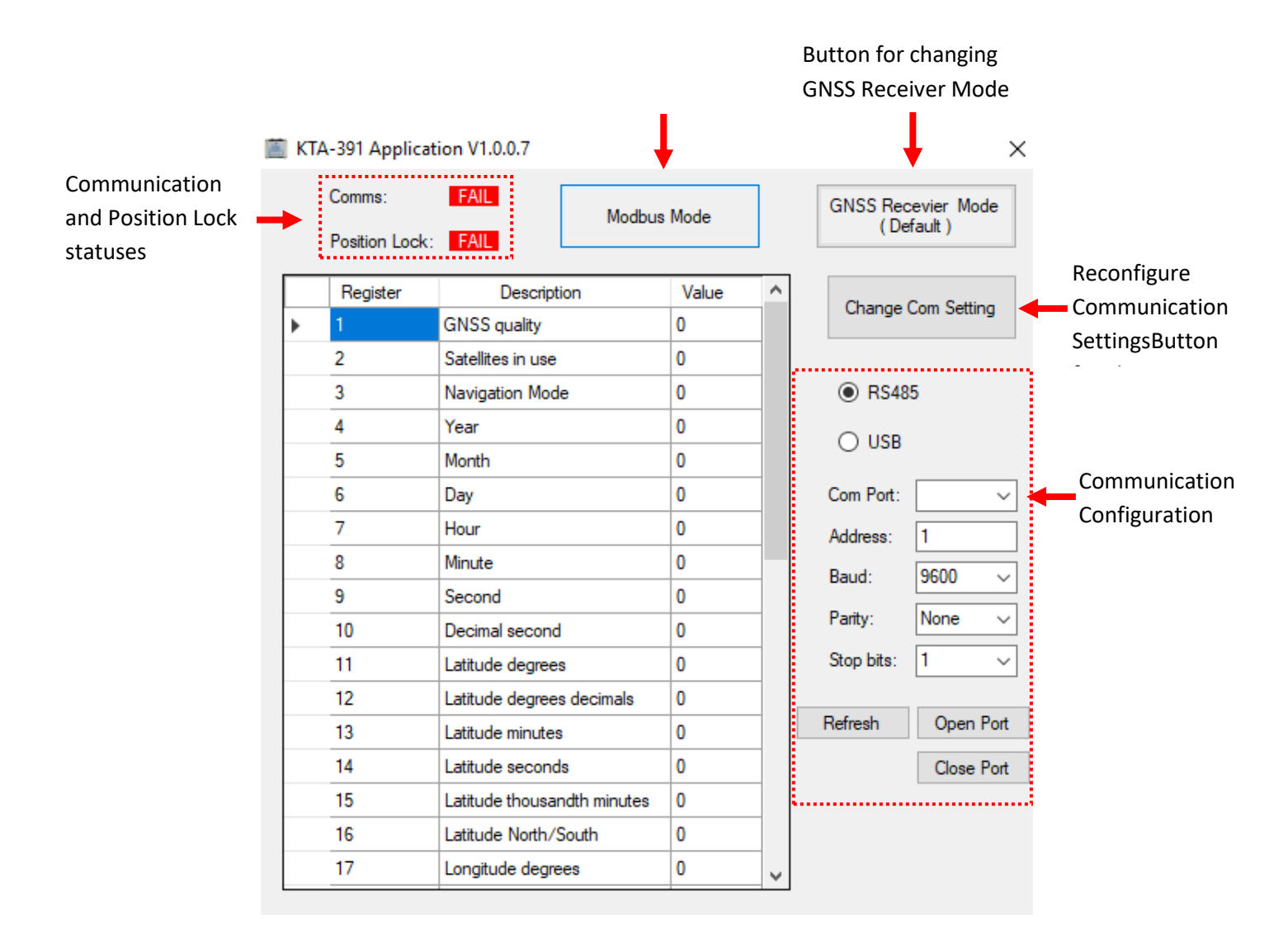

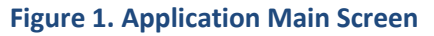

### • **Communication Configuration**

The software can talk to a KTA-391 via either RS485 or USB. For RS485 communication, Address, Baud Rate, Parity and Stop Bits will need to be set up. While communicating via USB, KTA-391 will run in its fixed USB settings.

Choose the corresponding port from the dropdown box, then the "Open Port" and "Close Port" buttons will allow the user to establish or stop a connection. By clicking the "Refresh" button, the serial port list will be updated.

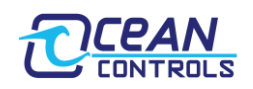

## • **Change Com Setting Button**

RS485 Communication Settings can be changed by clicking "Change Com Setting". This will present the user with a configuration screen (Figure 2).

The "Write to KTA-391" button will commit users' preferred communication parameters into KTA-391.

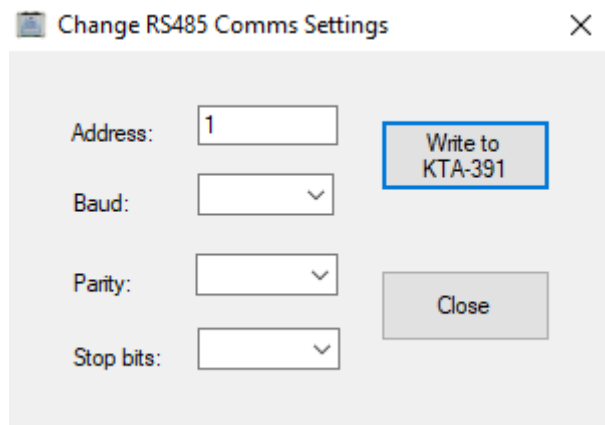

 **Figure 2. Change RS485 Comms Settings Screen**

### • **Dynamic Notifier**

A dynamic notifier is used to indicate the communication status and whether the position is locked.

### • **USB Mode Button**

This button is for switching the USB between Modbus Mode (default) and GPS Passthrough Mode. When connecting the KTA-391 via USB, pressing this button will automatically release the Port – allowing opening this port in u-Center or other Serial programs.

When connecting the 391 via 485, this button will not release the current COM Port.

### • **GNSS Receiver Mode Button**

GPS receiver settings can be modified using this button.

When choosing "GNSS Receiver Mode (default)" the KTA-391 will use its default GNSS settings.

After clicking, the text on the button will be "GNSS Receiver Mode (custom)" to allow changing the settings of the GNSS receiver. This mode must be used with a battery.